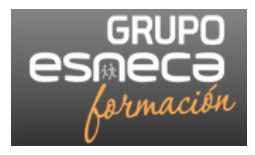

# **GUÍA DEL ALUMNO**

# **FORMACIÓN ONLINE**

**MANUAL DEL ALUMNO PARA ESTUDIANTES GRUPO ESNECA FORMACIÓN**

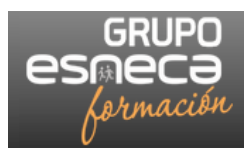

# **GUÍA DEL ALUMNO**

# **INDICE**

#### **INTRODUCCIÓN**

#### **ESTRUCTURA ACADÉMICA GRUPO ESNECA FORMACIÓN**

#### **METODOLOGÍA DE APRENDIZAJE VIRTUAL DE GRUPO ESNECA FORMACIÓN**

- Bases pedagógicas del modelo de enseñanza-aprendizaje
- Medios didácticos accesibles a través del Campus Virtual
- Apoyo tutorial online
- Modelo de evaluación

#### **RECOMENDACIONES ÚTILES**

- Antes de empezar
- Durante su estudio
- A lo largo de todo el curso
- Tras el curso

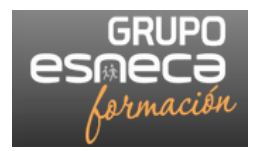

# **INTRODUCCIÓN**

La acción formativa en la que se ha matriculado se imparte, totalmente o parcialmente, bajo la modalidad de e-learning (formación online o virtual).

Consiste en la utilización de un entorno virtual de aprendizaje a través de internet, en los Campus Virtual de GRUPO ESNECA FORMACIÓN (www.grupoesneca.com) como medio y recurso para la realización de dicha acción formativa.

Así, a través de este entorno tendrá acceso a una serie de recursos generales de ayuda y guía, al tiempo que para cada una de las asignaturas o temas que conforman la acción formativa hallará tanto contenidos básicos y materiales complementarios con los que adquirir conocimientos como actividades individuales, cuya naturaleza variará dependiendo de cada caso, con los que comprobar sus progresos y poner en práctica tales conocimientos.

Todos estos materiales irán, además, acompañados de instrucciones y recursos de ayuda que le servirán de guía.

Los **profesores y la Responsable de Tutorías**, a parte de ser la fuente de conocimiento y apoyo, irán dinamizando y facilitando su aprendizaje en función de sus propias necesidades, proporcionándole pautas y recomendaciones a la hora de realizar las actividades y animándolo a descubrir por sí mismo las posibilidades que le brinda el curso.

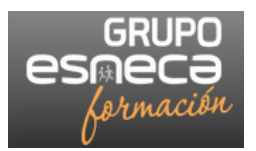

# **ESTRUCTURA ACADÉMICA**

Bajo la supervisión del Director de cada centro, y de la Comisión de Estudios, nos encontramos a la Responsable de Tutorías de Grupo Esneca Formación quién, a parte de sus funciones propias, coordina a todos los profesores.

#### **FUNCIONES RESPONSABLE DE TUTORÍAS**

La Responsable de Tutorías es la persona que:

- Asesorará a los alumnos en la estrategia de estudio.
- Definirá, si conviene, cronogramas de estudios de cada alumno.
- Atenderá las consultas sobre renovaciones o ampliaciones.
- Dinamizará y facilitará el aprendizaje en función de las necesidades del alumno.
- Proporcionará pautas y recomendaciones a la hora de realizar las actividades.

- Animará a que el alumno descubra por sí mismo las posibilidades que le brinda el curso.

Se puede contactar con la Responsable de Tutorías a través del mail matricula@grupoesneca.com

#### **FUNCIONES DE LOS PROFESORES**

Los profesores responderán a las dudas y preguntas concretas y específicas sobre el temario de cada uno de los cursos.

Se puede contactar con los profesores a través del mail correo@dudasypreguntas.com

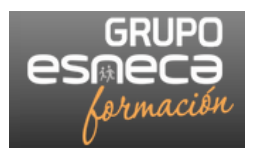

# **METODOLOGÍA DE ENSEÑANZA- APRENDIZAJE VIRTUAL**

## **Bases del modelo de enseñanza-aprendizaje virtual de GRUPO ESNECA FORMACIÓN**

Se trata, por tanto, de un modelo de aprendizaje basado en varios principios didáctico-pedagógicos:

- Autoaprendizaje. Tanto los materiales del curso como gran parte de las actividades prácticas están diseñadas de modo que pueda avanzar a su propio ritmo e ir comprobando, en todo momento, sus progresos. Es decir, aprender de forma individualizada y autónoma.

- Apoyo tutorial. El equipo docente (según lo descrito mas arriba) irá guiando al grupo en dicho proceso de aprendizaje, realizando un seguimiento individual de su participación, esfuerzo y resultados a lo largo del curso y solventando las posibles dudas.

#### **Medios didácticos accesibles desde el Campus Virtual**

Una vez el/la estudiante acceda, con su usuario y clave, al campus virtual se encontrará y luego sobre el/los espacios correspondientes al programa que está cursando (=curso/s en la plataforma), hallará varios bloques laterales (siempre estarán visibles, entre ellos, los de Navegación y Administración) y una columna central, donde se sitúan, organizados por secciones temáticas/cronológicas, los recursos para el aprendizaje de la materia.

A continuación se exponen las características de estos recursos, de cuya preparación y dinamización se encargan los docentes del programa conforme a bases del modelo de enseñanza-aprendizaje virtual de GRUPO ESNECA FORMACIÓN.

- **Materiales básicos de estudio**, elaborados por profesionales y docentes expertos en la materia, estructurados normalmente por temas o unidades didácticas y accesibles a través del Campus.

- **Recursos complementarios**, tales como referencias bibliográficas o web, artículos de fondo, sentencias, documentación técnica y legal, etc. que permitirán al alumno profundizar en determinados aspectos de la materia.

- **Actividades de desarrollo tipo Tareas** Por ejemplo, la resolución de problemas o casos prácticos, la búsqueda e investigación a través de la Red, etc., que cada alumno/a debe realizar y enviar al profesor vía mail. Recibirá por correo electrónico la respuesta y valoración de cada actividad.

- **Atención al usuario**. Podrá contactar con la Responsable de Tutorías para dudas o incidencias de carácter técnico.

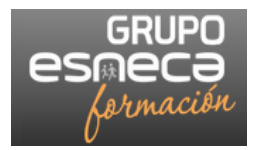

La primera pantalla que verá al acceder al Campus será la siguiente:

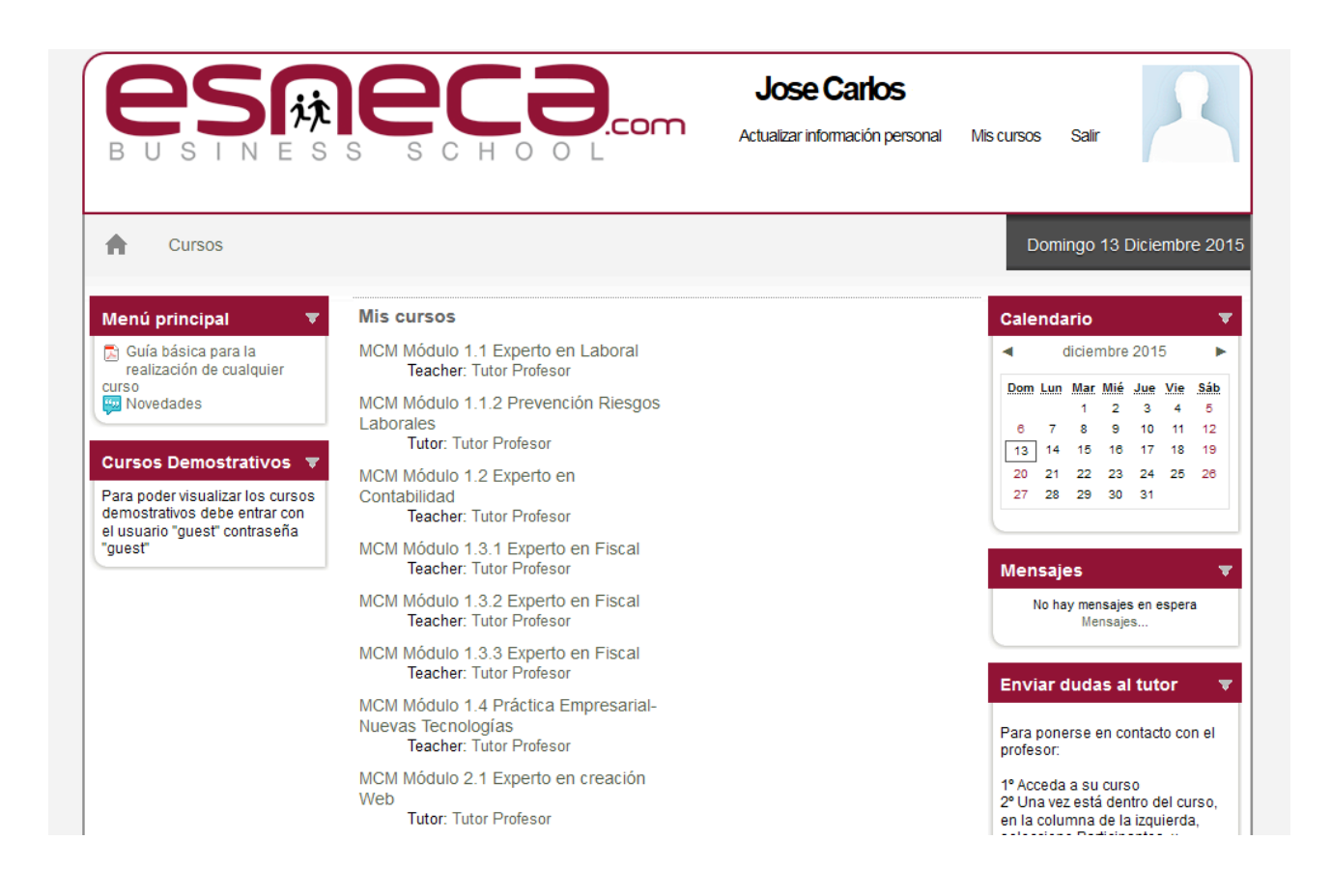

En la parte superior aparece:

- Nombre del alumno.
- Actualizar información personal: Para poder cambiar/actualizar datos personales.
- Mis cursos: Clickando en Mis Cursos, aparecen todos los Módulos del curso.
- Salir

En la columna izquierda aparece:

- MENU PRINCIPAL
- Guía del alumno
- Novedades: Aquí aparecerán novedades referentes al temario, si las hubiere

En la columna central aparece:

- Todos los módulos que conforman el curso

En la columna derecha aparece:

- Calendario
- Mensajes recibidos
- Sistema de envío de dudas al profesor

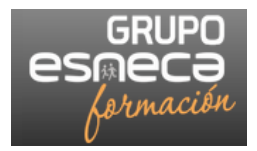

Una vez el alumno clicka en uno de los módulos para empezar a estudiar, ya le aparece el contenido de cada uno de ellos, y

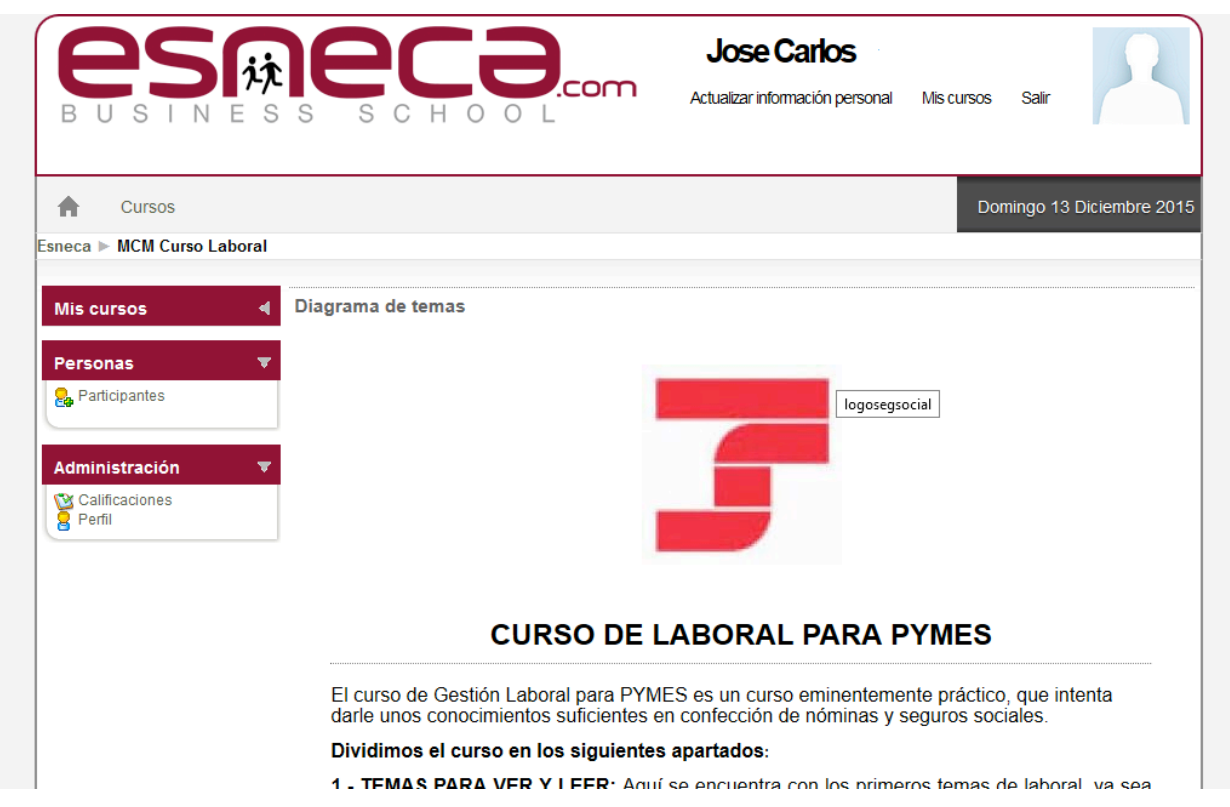

En la parte superior aparece:

- Nombre del alumno.
- Actualizar información personal.
- Mis cursos.
- Salir.

En la columna izquierda aparece:

- Mis cursos: Relación de todos los módulos del curso
- Personas: Allí podemos encontrar al "Tutor Profesor"
- Administración: Podemos ver los Datos de perfil y las Calificaciones del alumno

En la columna central aparece:

- El contenido del módulo

La columna derecha desaparece

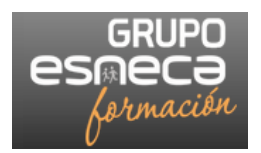

# **Apoyo tutorial online**

A lo largo del programa, los tutores emplearán las distintas herramientas de comunicación del Campus Virtual para realizar un seguimiento conjunto e individual de los alumnos online así como para atender a distintas consultas relacionadas con la materia o la metodología de éstos.

# **Sistema de evaluación**

Efectuamos un examen a final de cada uno de los módulos en que está dividido el curso. Este examen es tipo test, online, y el alumno dispondrá de 4 convocatorias por examen.

Para la nota final del curso se tendrán en cuenta los siguientes aspectos:

- El acceso regular al Campus Virtual a lo largo del curso (esto es, su "asistencia" virtual). Es obligatorio un 70% de las horas del curso.

- - Los resultados obtenidos en el exámen tipo test online que hay a final de cada módulo, siendo necesario aprobar cada uno de los módulos que conforman el curso.

La nota final será la media de las notas obtenidas en cada módulo, siendo imprescindible haber cumplido con el primer requisito de participación.

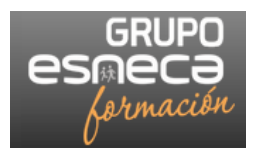

# **RECOMENDACIONES**

A continuación le presentamos algunas indicaciones y consejos acerca del modo de estudiar un curso impartido bajo la metodología de enseñanza aprendizaje virtual descrita que le ayudarán a planificarse y a obtener un mayor provecho de la misma.

# **ANTES DE EMPEZAR**

- Asegúrese, en cuanto comience el curso, que puede entrar sin problema a su curso desde el Campus Virtual con los datos facilitados por GRUPO ESNECA FORMACIÓN. Si tiene cualquier duda, póngase en contacto con dicho personal a través del correo electrónico: matricula@grupoesneca.com.

- Una vez entre al Campus, familiarícese con el entorno en el que se desarrollará el curso. Visualice los recursos disponibles en la página de entrada al mismo, visite las herramientas y secciones y asegúrese de que sabe cómo llegar a ellas.

- El plazo de respuesta de los tutores es de 24 a 48 horas sin contar fines de semana y festivos. Para que la tutoría sea efectiva y le lleguen las respuestas a sus dudas es básico que añada todos los correos citados a su correo como "correo amigo", si tiene una cuenta en, por ejemplo, Hotmail. Si no hace esto no le llegarán las respuestas. Es recomendable que la cuenta de contacto sea ….@gmail.com

- Lea con detenimiento esta guía y, en su caso, la guía didáctica de su curso o de las distintas asignaturas que lo compongan. Haga una lista de los contenidos que debe asimilar y las actividades y evaluaciones que debe realizar para finalizar el curso con éxito, decida cuánto tiempo puede dedicarle al curso y fíjese, a partir de ahí y teniendo en cuenta las indicaciones de los docentes, unos tiempos para estudiar los distintos materiales y superar cada una de las actividades. A la hora de hacerlo, tenga en cuenta que su distribución del tiempo ha de ser acorde con el resto de sus ocupaciones y que su plan debe ser flexible, por si surgiera algún imprevisto.

- A partir de ahí puede elaborar un calendario de trabajo donde, p.ej. anote:

- Fecha de inicio y fin de curso.
- Fecha de ejercicios, autoevaluaciones y evaluaciones.
- Planificación del estudio de los contenidos.

- Salvo que haya contratado el envío de manuales, este curso no dispone de recursos materiales físicos (libros). No obstante, es casi todo descargable en formato .pdf desde el Campus

## **RECOMENDACIONES ÚTILES**

- Actualice su perfil y sus datos a través del panel Personas> Participantes y visite los de sus tutores (Tutor Profesor, está en Participantes).

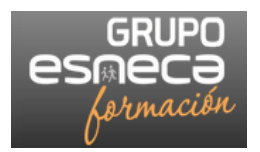

#### **DURANTE SU ESTUDIO**

- Comience en un momento relajado, en el que disponga del suficiente tiempo para ir familiarizándose con el sistema y los materiales.

- Sitúese en un lugar tranquilo, bien iluminado y ventilado y alejado de elementos que puedan distraerlo.

- Examine con atención la estructura del curso, el índice de contenidos y materiales, las actividades, etc. Si tiene alguna duda sobre la naturaleza de cada recurso o el modo de enfrentarse a los mismos, consulte al tutor/profesor.

- Lea los contenidos textuales a su ritmo, visione las imágenes y animaciones, etc. a su ritmo, repitiéndolos todas las veces necesarias (los vídeos, como si fuera una lección en una clase presencial, no se pueden parar, pero se pueden visualizar tantas veces como sea necesario)

- Estudie los módulos uno por uno, nuestro consejo es que empiece un módulo y lo termine, no empiece ningún módulo sin haber finalizado el anterior. Y el orden de los módulos recomendamos sea del que le presente mas dificultad inicial o sea menos atractivo al que le parezca mas sencillo o atractivo, que dejará para el final.

- Descargue a su equipo los contenidos textuales (.doc/.pdf), presentaciones, etc., imprímalos si lo considera y almacene los enlaces a web externas. Tenga en cuenta que si no tiene tiempo durante el curso para examinarlos en profundidad (especialmente los recursos complementarios) siempre podrá hacerlo después.

- Conforme vaya examinando los materiales, marque lo más importante o aquello que llame su atención o desconozca y anote sus dudas para luego enviárselas al tutor.

- Elija la herramienta o vía de comunicación con el tutor que considere más interesante dependiendo de la naturaleza de tales dudas o del motivo de dicho contacto. Recuerde que tiene disponibles, desde el campus y en todos los casos, un servicio de envío de mensajes a los profesores y también se puede hacer por mail a correo@dudasypreguntas.com cuando se trate de preguntas mas elaboradas o bien con archivos adjuntos.

- Repase los esquemas, resúmenes e ideas clave del curso, si las incluye y, si no, elabore los suyos propios. Ello, junto a la realización de ejercicios y actividades, le ayudará a afianzar lo aprendido.

- Intente no aprender textualmente los materiales del curso sino comprenderlos y memorizar únicamente las principales ideas.

- Aproveche los recursos comunes para profundizar en los contenidos vistos (glosario, bibliografía, enlaces web, etc.).

- Deje que el aprendizaje efectuado se asiente. Después, compruebe su nivel de conocimientos y progresos en el aprendizaje resolviendo los ejercicios y las evaluaciones.

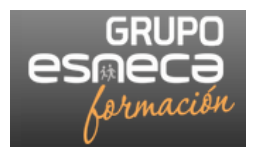

# **A LO LARGO DE TODO EL CURSO**

- Procure acceder al Campus con la mayor frecuencia que le sea posible, especialmente al inicio de cada bloque, cuando tenga que realizar actividades online y antes de finalizar éste.

- Lea los mensajes de avisos que le lleguen a su correo electrónico personal para estar informado del estado del curso y de todas las novedades.

- Utilice las vías de comunicación con el tutor siempre que tenga alguna duda relacionada con los contenidos del curso o quiera comentarle algún asunto.

- Haga uso, asimismo, de las vías de comunicación para asuntos técnicos relacionados con el uso del Campus (matricula@grupoesneca.com) o administrativos (admin@grupoesneca.com), cuando corresponda.

- Para asuntos relacionados con los docentes (respuestas de dudas, preguntas, ejercicios, etc) escriba a correo@dudasypreguntas.com

## **TRAS EL CURSO**

- Compruebe los resultados obtenidos en aquellas actividades de evaluación online (cuestionarios, tareas…) pulsando sobre la actividad correspondiente o a través del menú Calificaciones del Campus Virtual, cuando éste se halle disponible.

- Una vez finalice su curso, debe notificar a matricula@grupoesneca.com o a correo@dudasypreguntas.com que ha finalizado los exámenes, para evaluación final y envío de diploma, que le llegará en un máximo de 60 días una vez finalizado el curso.